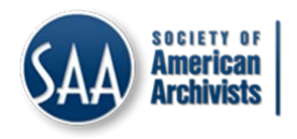

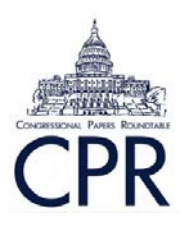

*Electronic Records Modules*  **[Electronic Records Committee](https://cprerc.wordpress.com/) [Congressional Papers Roundtable](http://www2.archivists.org/groups/congressional-papers-roundtable) Society of American Archivists**

# **Setting up and Scoping Web Crawls with Archive-It 5.0**

**\_\_\_\_\_\_\_\_\_\_\_\_\_\_\_\_\_\_\_\_\_\_\_\_\_\_\_\_\_\_\_\_\_\_\_\_\_\_\_\_\_\_\_\_\_\_\_\_\_\_\_\_**

**Gregory Wiedeman** *University of Albany, SUNY* **gwiedeman@albany.edu**

**Date Published: July 2016**

**Module#:** ERCM005

## **Setting up and Scoping Web Crawls with Archive-It 5.0** June 2016

## **Overview and Rationale**

The web is a huge, complicated place and crawling a website is not as simple as it first appears. As we'll see, running a basic crawl can yield a large amount of data outside of your intended scope. Thus, we use the feedback from test crawls to see where the crawler is going and then give it some instructions that will contain the crawler while still assuring that it reaches all the pages we wish to save.

## **Procedural Assumptions**

This workflow is intended to guide archives, with limited staff time devoted to web archiving, who wish to make topical crawls with one or a handful of seeds using Archive-It 5.0.

This workflow is designed to get a basic topical web archiving program up and running with a very limited time commitment. Thus, this workflow focuses on being efficient with staff time over being efficient with Archive-It's data budget or developing a perfect web archive. A larger-scale program may choose to commit more resources to developing more through scoping procedures.

## **Hardware and Software Requirements**

This workflow requires an Archive-It subscription and is focused on version 5.0. Previous versions use a different interface and lack some features like saving test crawls.

## **Workflow and Examples**

Table of Contents: [Defining Collections](#page-1-0) [Selecting Seeds](#page-2-0) **[Crawling](#page-4-0)** 

**[Scoping](#page-4-1)** 

## Defining Collections

<span id="page-1-0"></span>After Partners, Collections are the highest level of description within Archive-It. From the Home page after you log-in, you just select "Create a Collection" and enter a name. Each collection gets an Archive-It ID number that you can see later in Wayback URLs. Keep in mind that here, Collections are not synonymous with the idea of collections in archival description. It's generally always a good idea to *respect de fonds*, but web archives can come from a number of different domains. Perhaps it could be a good idea to divide collections according to organizations who administer the site you wish to collect, yet many web archives are also be topically-focused.

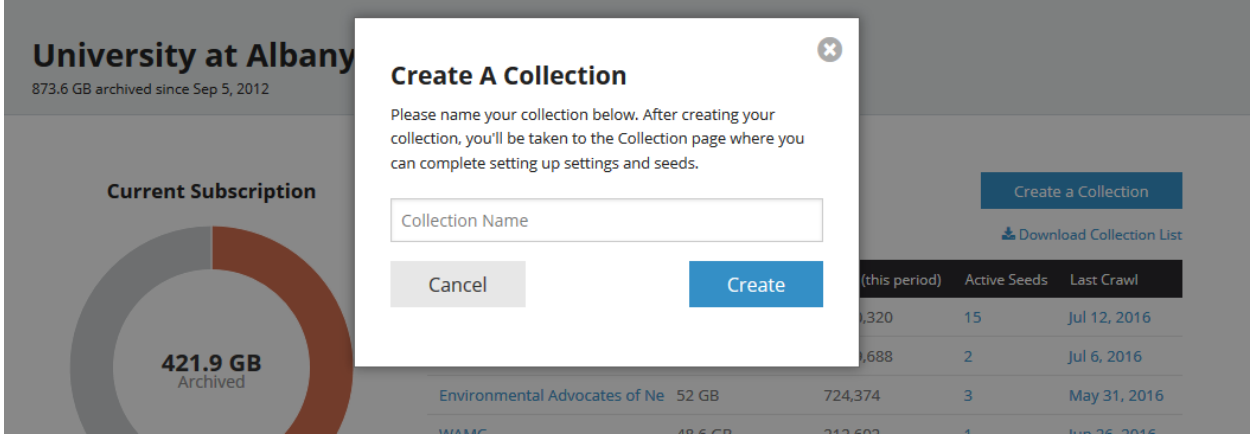

**Figure 1: Creating a Collection**

## Selecting Seeds

<span id="page-2-0"></span>Seeds are URLs that represent the starting point for Archive-It web crawling: they point the crawler in the right direction. Typically this is the root domain of the website or websites you wish to preserve. For instance, if your seed is www.yahoo.com, the crawler will save that page and then move to every link that is listed on that page, like mail.yahoo.com, www.flickr.com, and then store every link that is listed on those pages, and then every link on those pages, etc., until it hits some type of boundary. This boundary could be a crawl time limit, or even your entire data budget. It is easy to see how web crawling can get out of control. Thus, we use sets of rules to limit what pages the crawler saves and how far it limits itself. The process of developing these rules is called "scoping."

| <b>ARCHIVE-IT</b> | Home | Collections                          | Crawls                            | Archives | <b>ARS</b>  |                                    |                                      |                                                                  |  |
|-------------------|------|--------------------------------------|-----------------------------------|----------|-------------|------------------------------------|--------------------------------------|------------------------------------------------------------------|--|
|                   |      | Home / Collections / 6917 / Overview |                                   |          |             |                                    |                                      |                                                                  |  |
|                   |      | Senator Kristen Gillibrand ∕         |                                   |          |             |                                    | Created: Feb 9, 2016 by<br>gwiedeman | Updated: Feb 9, 2016 by<br>gwiedeman                             |  |
|                   |      | Overview                             | Seeds                             | Crawls   | Crawl Scope | Metadata                           | Wayback QA                           |                                                                  |  |
|                   |      | <b>Collection Data</b>               |                                   |          |             |                                    |                                      |                                                                  |  |
|                   |      | Archived since Jun 30, 2015          |                                   |          |             | <b>Total Data Archived</b><br>Data |                                      | <b>Collection Settings</b><br>Public<br>$\overline{\phantom{a}}$ |  |
|                   |      | 41.9 GB<br>Archived                  |                                   |          | 41.9 GB     |                                    |                                      | Active<br>$\overline{\phantom{a}}$                               |  |
|                   |      |                                      |                                   |          |             | <b>Documents</b><br>308,343        |                                      | Save                                                             |  |
|                   |      |                                      |                                   |          |             |                                    |                                      |                                                                  |  |
|                   |      |                                      | <b>Collection Data vs Account</b> |          |             |                                    |                                      |                                                                  |  |

**Figure 2: Example of the Overview Tab for a Collection. From here you can navigate to the Seeds Tab, Crawls Tab, or Crawl Scope Tab.**

Probably the simplest way to find seeds is just to run a Google search of what you would like to crawl. Here some examples of seeds for topical collections:

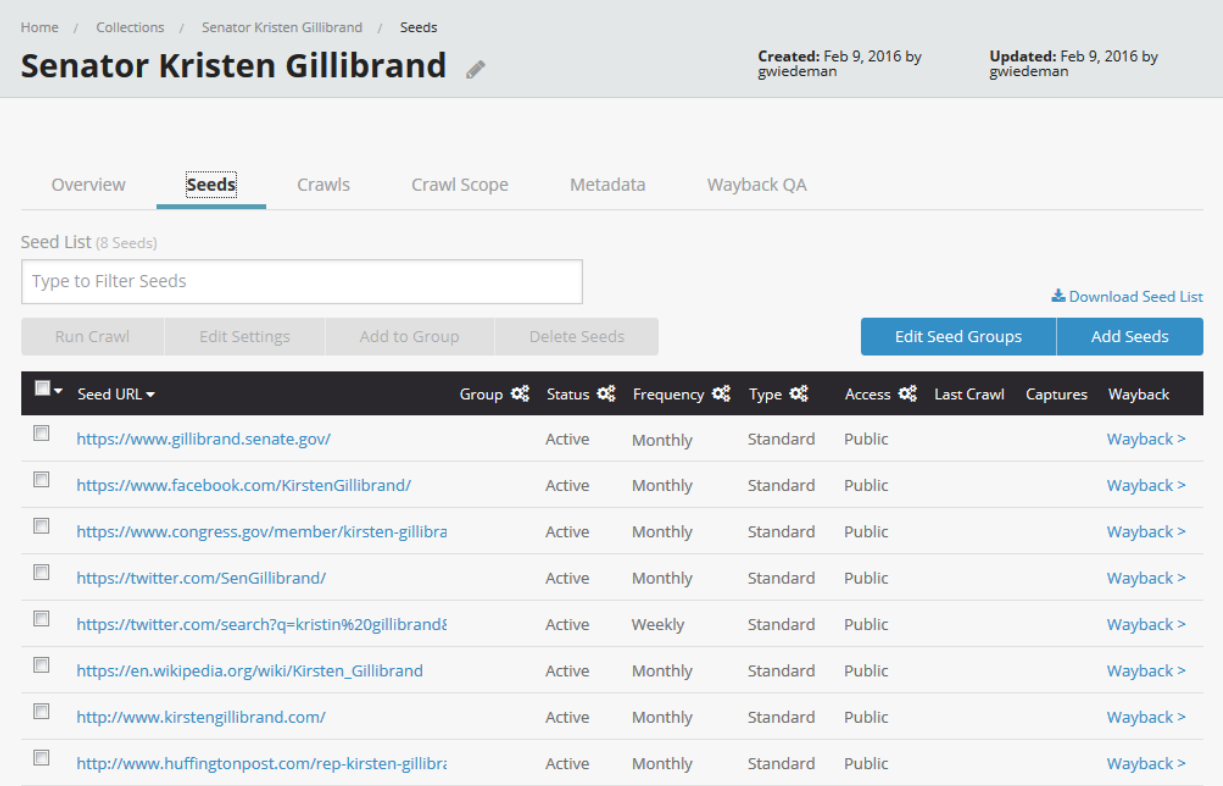

#### **Figure 3: Seeds for the Senator Gillibrand Collection**

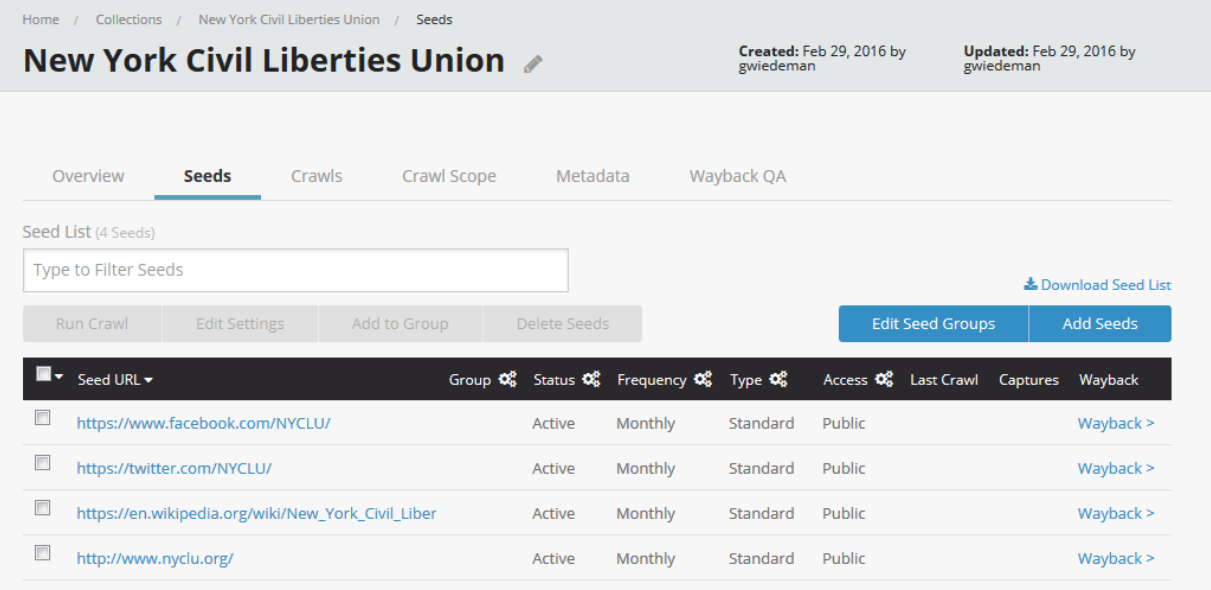

**Figure 4: Seeds for the NYCLU Collection**

When you select seeds, you select a basic set a rules that will govern each crawl. You can select if a seed it private or available to the general public, the frequency you wish to crawl at, and the type of crawl. You can crawl seeds only one-time, or tell Archive-It to crawl automatically anywhere from daily or every 12 hours, up to annually. Standard crawls are the default crawl type and store all pages that are linked from the source seed until it hits a crawl limit. Standard+ crawls hit crawl limits and go one page beyond. One Page crawls only save the seed page, and One Page+ crawls store only the seed and pages that are directly linked to it.

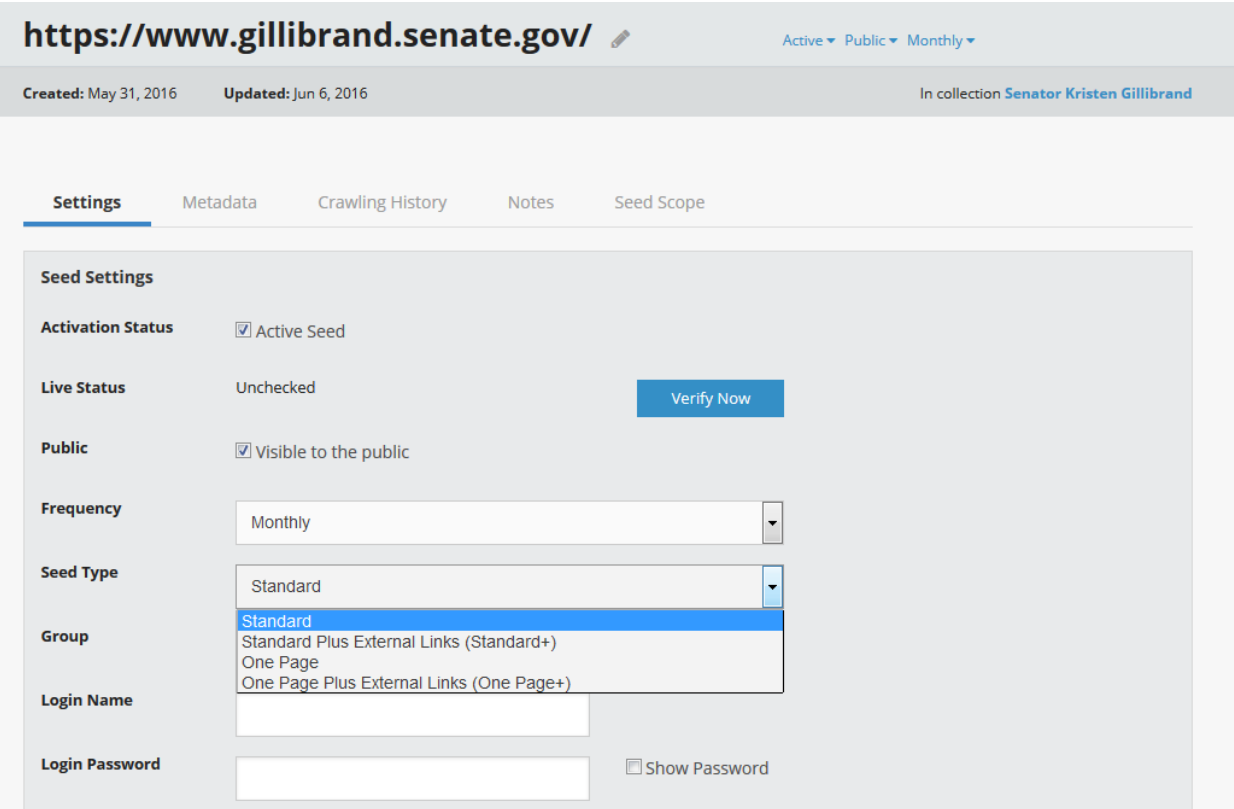

#### **Figure 5: Editing Basic Seed Settings**

#### **Crawling**

<span id="page-4-0"></span>Once you select seeds for a collection, you can select one or more seeds with the checkbox on the left hand side and select "Run Crawl" to actually start creating your web archive. It's always a good idea to start with a Test Crawl. This lets you review the effect of your crawl and see what it gathers before preserving it. While you may want to apply some basic crawl rules first under the Crawl Scope tab, it is tough to scope a collection without seeing what you get.

If you are trying to topically crawl a large website like Twitter or Wikipedia, it's a good idea to add some sort of document limit even before your test crawl. These sites are hundreds of thousands (or more?) of interlinked pages, and will skew your test crawl report.

#### **Scoping**

<span id="page-4-1"></span>The first thing and most basic thing to look at to evaluate a crawl is how it finished. Blind three day crawls can time out even with just one or two seeds. Hitting that time limit is problematic because that means the crawl expired before reaching all of the pages you targeted. You could just extend the crawl limit, but that would include a ton of data that is likely outside of your aims. So I look at the Host tab to see what the crawl found.

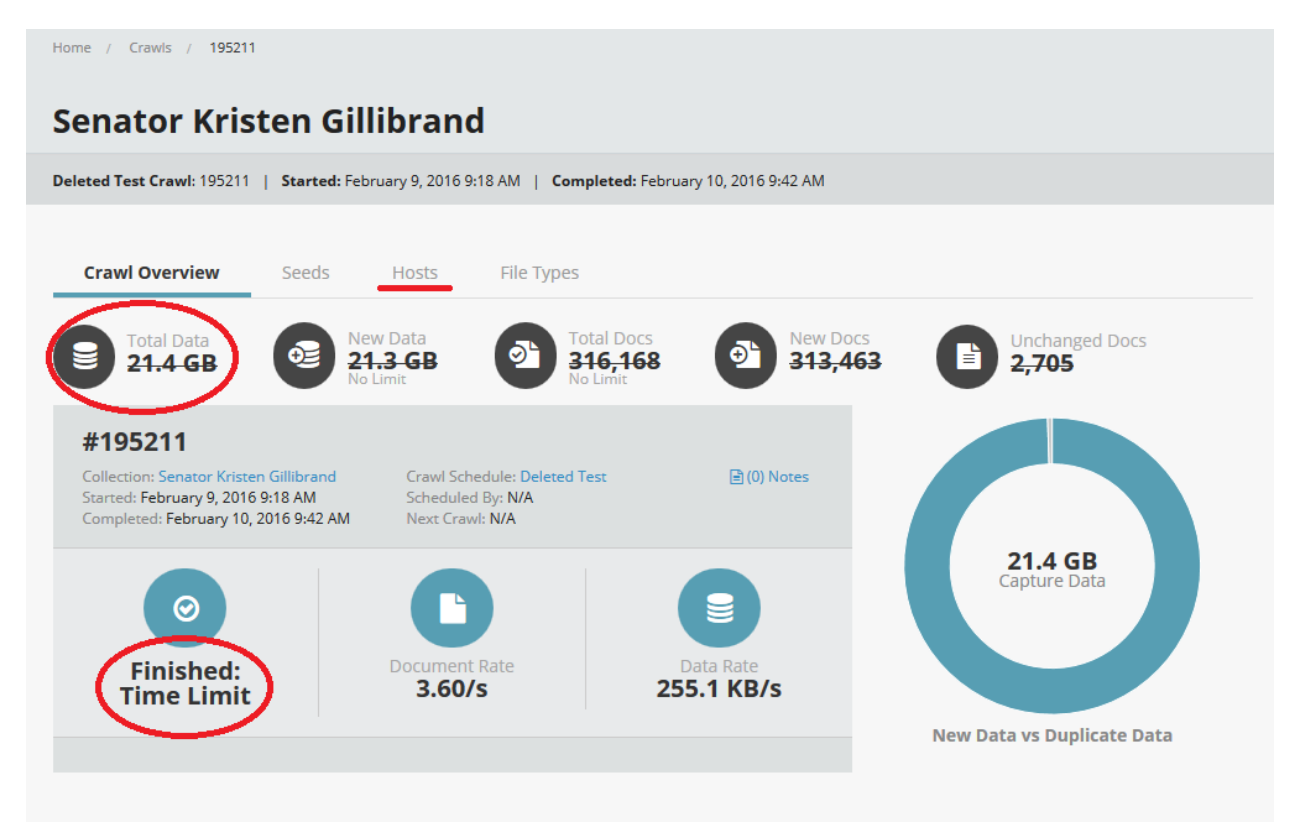

**Figure 6: An Overview of a completed test crawl that has been deleted**

Here is an example of a blind test crawl which collected over 21 GB and discovered over 190,000 unique hosts! This is a good example of what happens when you use a Wikipedia or Twitter page as a seed without any scoping limits. Since Wikipedia is a huge corpus of interconnected links, it effectively sends our crawler down a never ending rabbit hole. Here, unless the aim is to download all of Wikipedia, we need to set some crawl limits. Since this was a test crawl the data is deleted automatically, unless you choose to save it.

In Archive-It 5.0 there are two primary levels where you can apply crawl rules: to certain seeds or whole crawls. This provides you with a lot of flexibility, but one thing to keep in mind is that you can only add document limits at the Crawl Scope-level, not the Seed Scope-level. For example, you can add a 1,000 document limit to anything from the Wikipedia.org and Wikimedia.org domains. You can also block a URL if it contains a certain phrase or expand to include it if it would otherwise be out of scope.

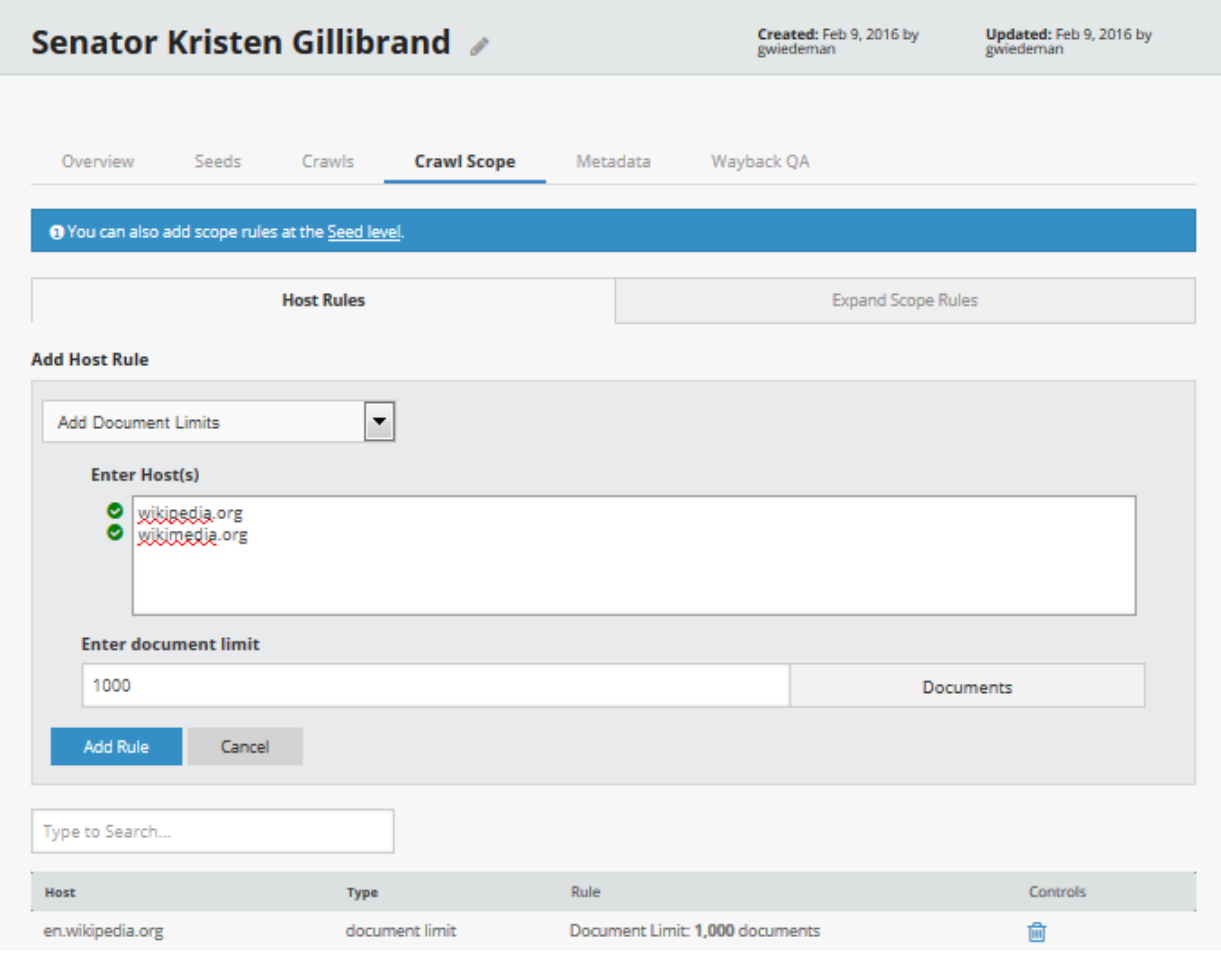

**Figure 7: Adding Crawl limits**

To add limits to individual seeds, you need to return to the Seed tab and select a seed. Then a new set of tabs appears that includes a Seed Scope tab. Here you can limit your crawl to stop adding content from a Twitter page seed after it reaches a certain amount of data.

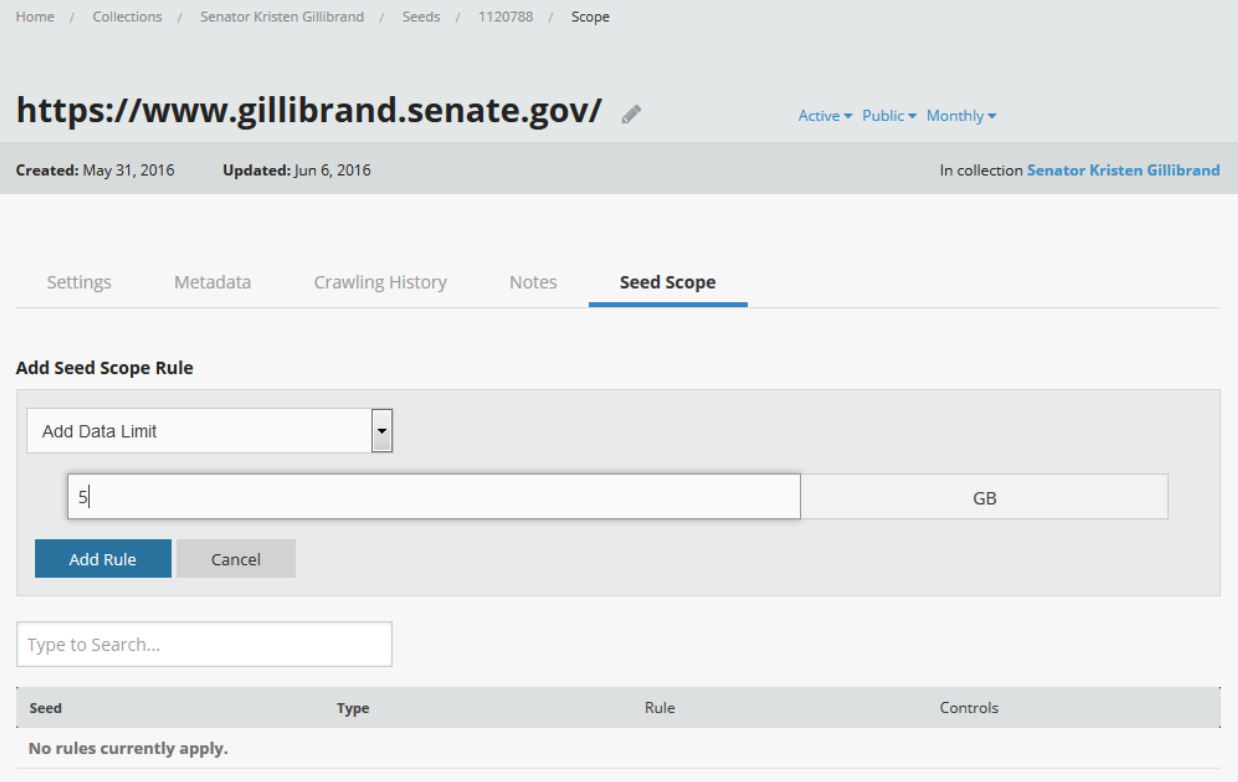

## **Figure 8: Adding limits to seeds**

Scoping normally takes more than a few test crawls to get right. Here is the result of another test crawl with the above rules set in place.

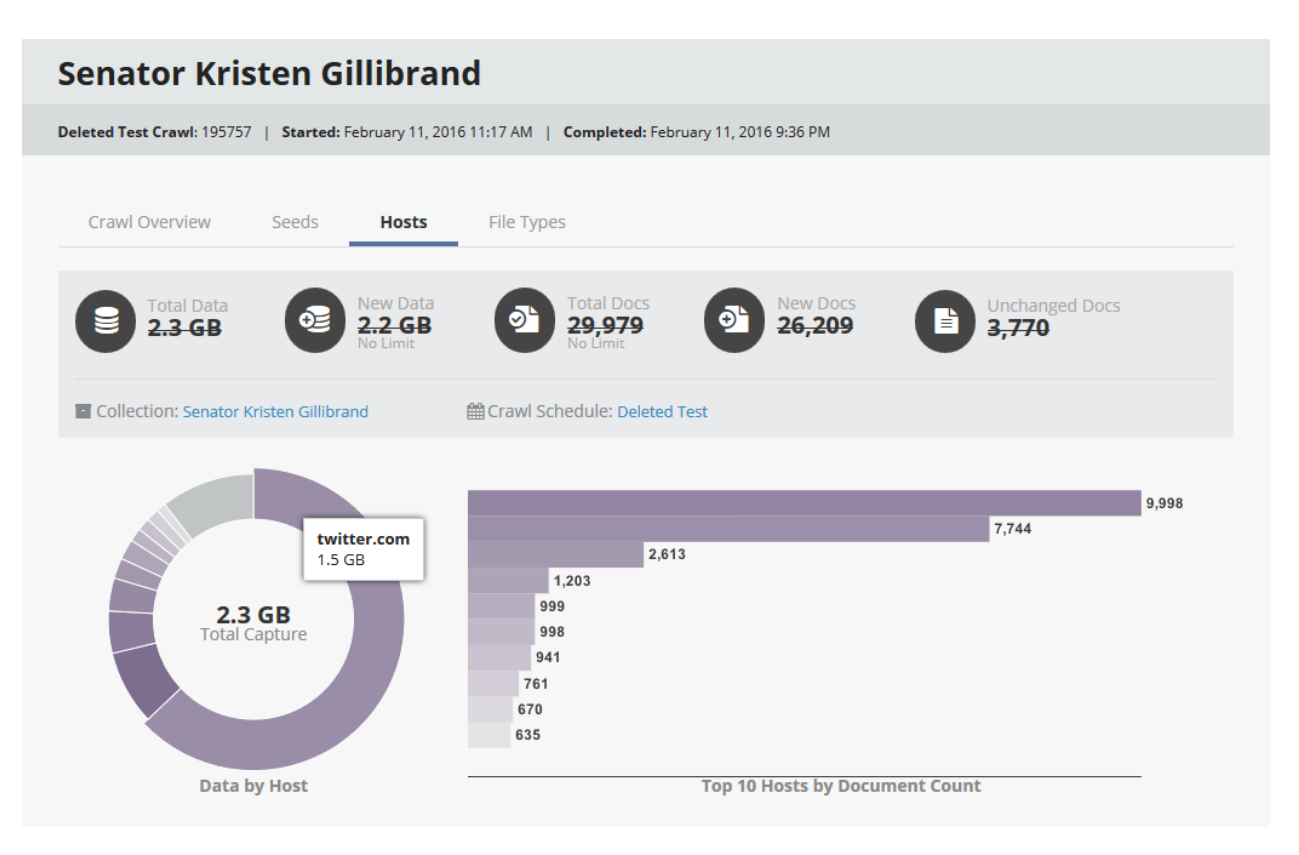

**Figure 9: Host breakdown of the second test crawl**

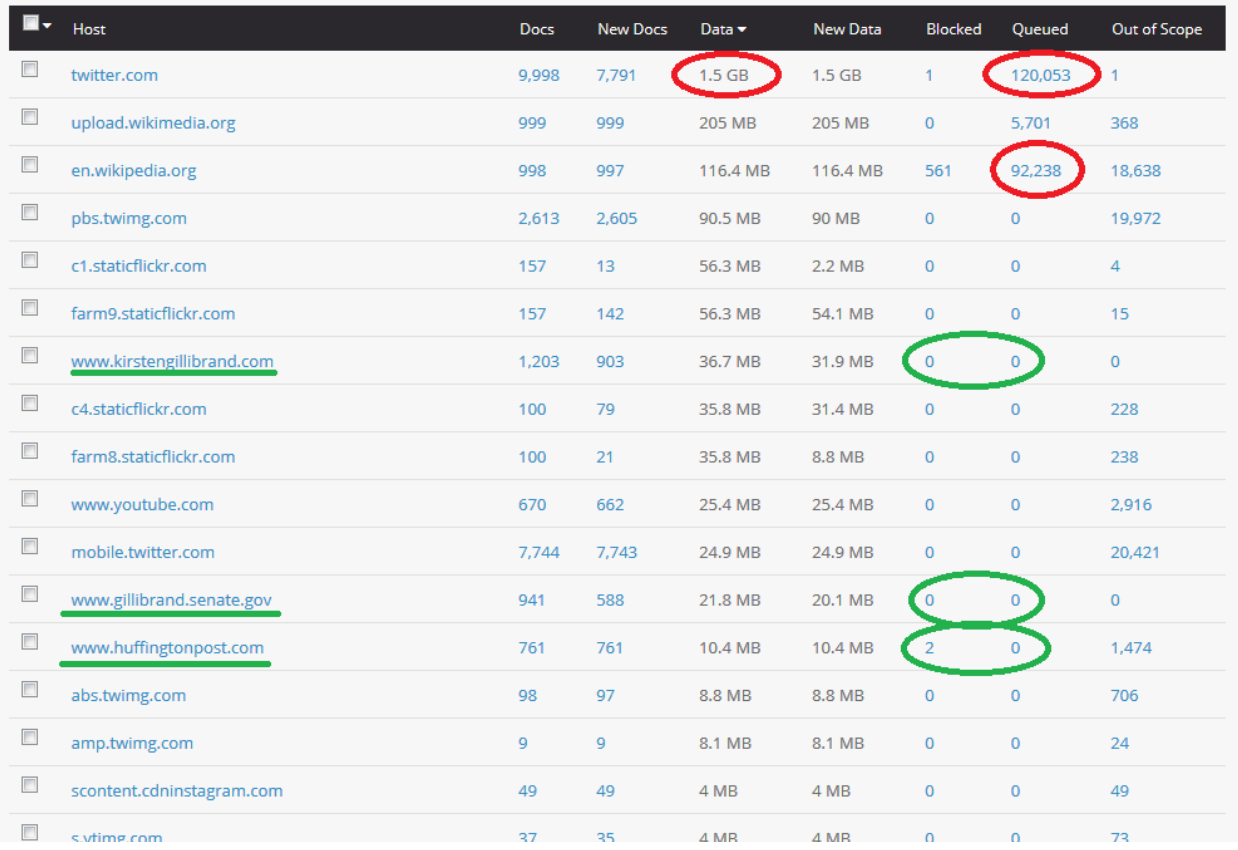

#### **Figure 10: Host report for a second crawl**

The Host Report might seem overwhelming, and it really contains the important feedback you need to adjust your crawl. Each host represents a different domain or subdomain, and the Docs column shows the number of pages the crawler collected. The numbers in blue are also links to a text list of the URLs that were collected, blocked, queued, or out of scope. If this list is too long, Archive-It will make you download a .zip file of the listing. You can just paste a sampling of these URLs right in your browser to see what pages you have collected and what kind of pages the crawler missed. You can spend a lot of time evaluating a crawl, but sometimes it can be effective to just select a small sample to see what types of pages the crawl is collecting

This crawl collected 2.3 GB of content, of which 1.5 GB alone is just Twitter data. Yet, there is also good news here too. One problem with the first example was that the crawler was so busy collecting all of Wikipedia and Twitter, it reached its three day limit before getting to all of [www.kristengillbrand.com](http://www.kristengillbrand.com/) and [www.gillibrand.senate.gov,](http://www.gillibrand.senate.gov/) and hundreds of pages remained queued. Here, all but one of the major domains in the targeted seeds were collected completely.

It's also important to look for any blocked pages. Sometimes these pages are just 404 pages that are not worth collecting anyway. Other times large swaths of important content may be blocked by robots.txt files. When that happens, you must either contact the administrators of the sites you are trying to crawl and ask them to permit the Archive-It crawler or contact Archive-It to request the ability to ignore this basic type of crawler block.

Another thing to look out for is crawler traps. If you have more Docs—either downloaded or queued then you expected, you can look through the URL list to see if there are any pages like calendars of links

where a page was downloaded for every day of the last century. Typically the Archive-it crawler is good at avoiding things like calendars if they employ more modern techniques.

| <b>Seed URL</b>                                                              | <b>Seed Status</b>              | <b>Docs</b>    | New Docs Data |               | <b>New Data</b> | <b>Wayback Link</b> |
|------------------------------------------------------------------------------|---------------------------------|----------------|---------------|---------------|-----------------|---------------------|
| http://www.gillibrand.senate.gov/                                            | Crawled                         | 1.513          | 1.092         | 44.2 MB       | 42.5 MB         | (Deleted)           |
| http://www.huffingtonpost.com/rep-kirsten-gillibrand/                        | Crawled                         | 2.376          | 2.167         | <b>109 MB</b> | 108.4 MB        | (Deleted)           |
| http://www.kirstengillibrand.com/                                            | Crawled                         | 3.202          | 2.374         | <b>278 MB</b> | 184.5 MB        | (Deleted)           |
| https://en.wikipedia.org/wiki/Kirsten Gillibrand                             | Crawled                         | 3.203          | 3.151         | 351.4 MB      | 351.2 MB        | (Deleted)           |
| https://twitter.com/SenGillibrand/                                           | Crawled                         | 11.335         | 9.738         | 892.8 MB      | 884.4 MB        | (Deleted)           |
| us https://mobile.twitter.com/i/nojs_router?path=%2FSenGillibrand%2F         | Redirected                      |                |               |               |                 |                     |
| s https://mobile.twitter.com/SenGillibrand/                                  | Crawled                         |                |               |               |                 |                     |
| https://twitter.com/search?g=kristin%20gillibrand&src=typd⟨=en               | Redirected                      | 8.108          | 7.449         | 653.8 MB      | 650.2 MB        | (Deleted)           |
| √ https://twitter.com/search?f=tweets&q=kristin%20gillibrand&src=typd        | Crawled                         |                |               |               |                 |                     |
| s https://mobile.twitter.com/i/nojs_router?path=%2Fsearch&src=typd&f=tweets& | Redirected                      |                |               |               |                 |                     |
| s https://mobile.twitter.com/search                                          | Crawled                         |                |               |               |                 |                     |
| https://www.congress.gov/member/kirsten-gillibrand/G000555/                  | Crawled                         | 240            | 236           | 16.7 MB       | 16.7 MB         | (Deleted)           |
| https://www.facebook.com/KirstenGillibrand/                                  | Not crawled (blocked by robots) | $\overline{2}$ | 2             | 5.6 KB        | 5.6 KB          |                     |

**Figure 11: Crawl results by seed**

You can also move to the Seed tab within the Crawl page (which is different from the Seed tab within a collection page) that breaks down the results of the crawl by seed.

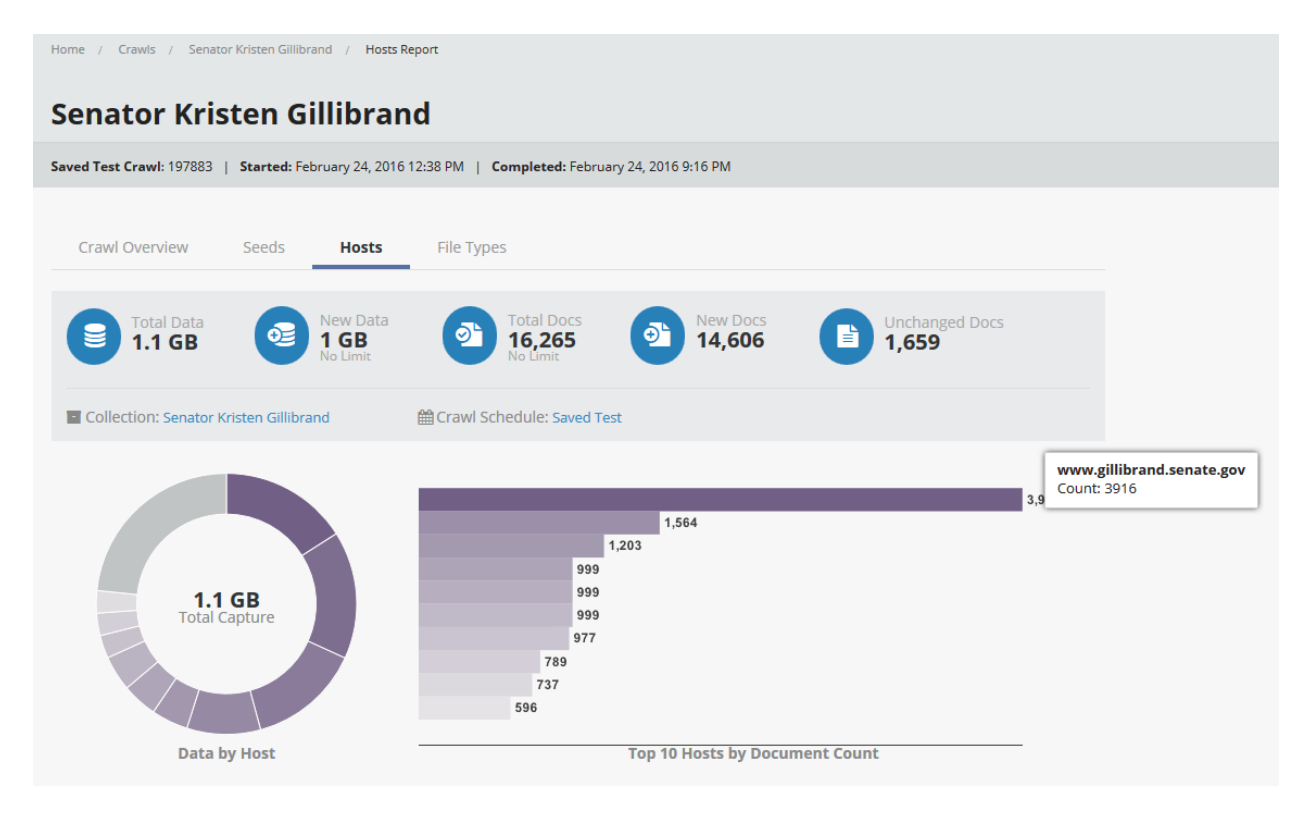

**Figure 12: Results of a third test crawl**

Once you have eliminated larger pages, your test crawls are likely to yield much more promising results. For this example the crawl collected about 16,000 pages for just over 1 GB of data. If we look at the Host report, the domains we entered as seeds are featured prominently and were captured completely. This is a probably more tolerable amount of noise and a sustainable amount of data to collect monthly. Additionally, future crawls are likely to produce a significant amount of documents that were not changed or altered since the last crawl, so there is a potential to reduce the data footprint in the future with deduplication.

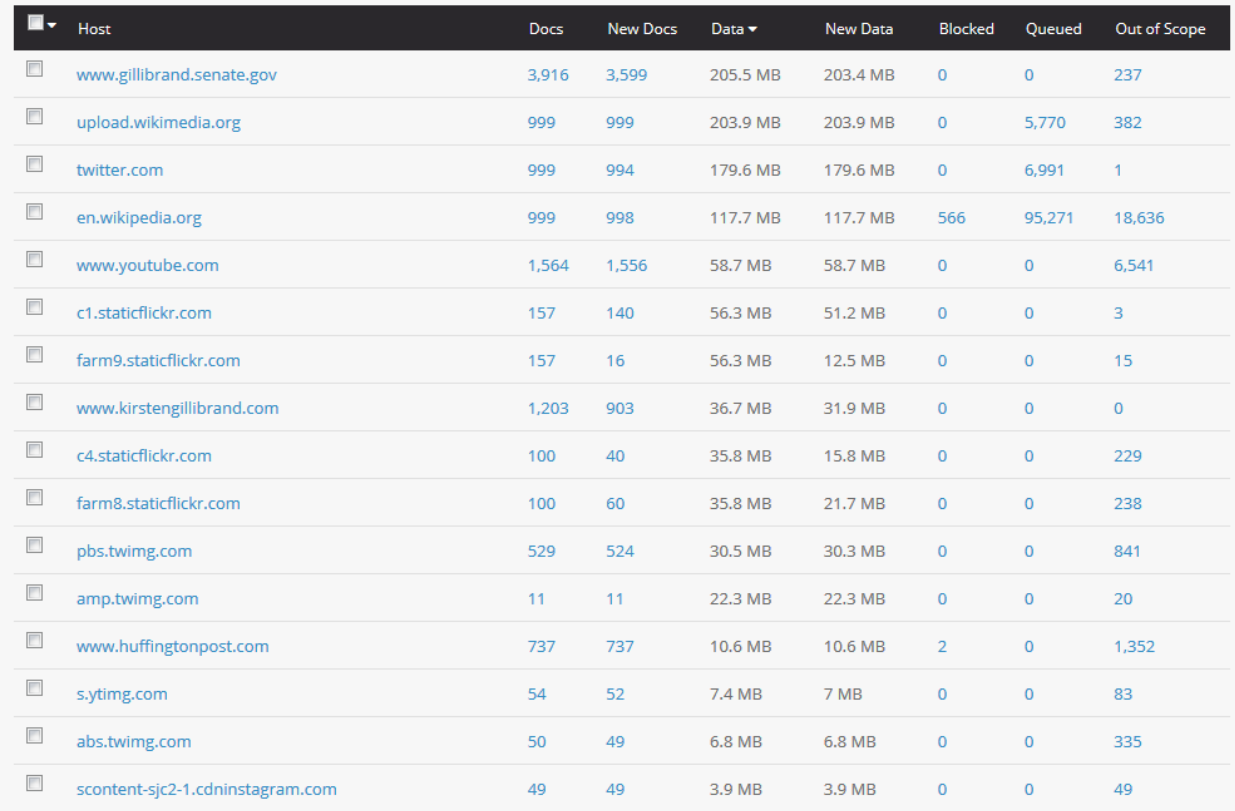

#### **Figure 13: Host report for the third test crawl**

Archive-It certainly allows for more detailed scoping. The File Types tab produces a breakdown of the files you crawled, so you can see the proportion of HTML text files to images, audio, or video files you collected. From the host list you can spend hours examining precisely what you are collecting by pasting URLs into a browser. Archive-It certainly has no limits to how granular you can get with crawl limits.

Keep in mind that all of the websites you crawl will eventually change, along with the structure and the technology of the web itself. Scoping is certainly not a final process and routine monitoring of collections is often necessary.

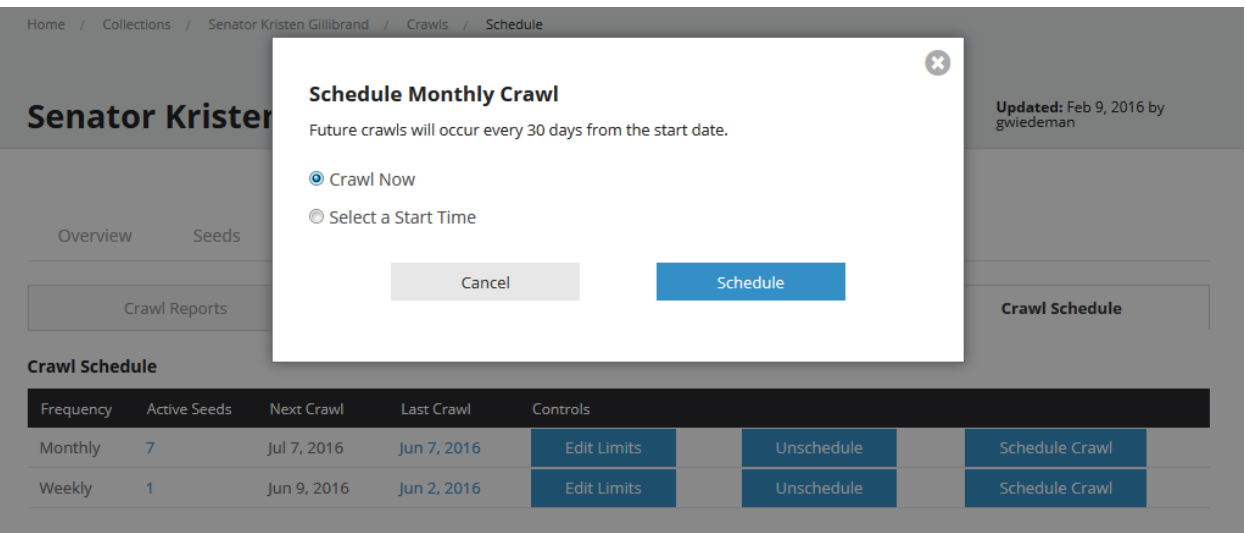

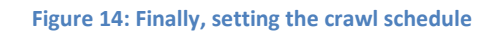

Once you are satisfied with your test crawl you can now select the option to save that data. To set up a crawl schedule, you go back up to the Collection Page and—under Crawl tab—you should made sure to start the schedule for how often you want to crawl certain seeds. Archive-It will take it from here and you will begin to create a web archive.